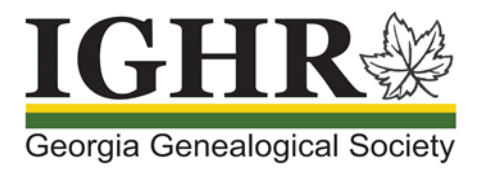

## **IGHR Registration: Creating or updating your account**

Are you ready to register for IGHR 2020? To reserve a seat in your favorite course, you will need an IGHR account to register for the course. Expo exhibitors, Evening Session attendees (not enrolled in a course), and individuals wishing to purchase guest meal tickets will also need to create an account on the IGHR website to register for events. (An account is not needed to purchase an Evening Session ticket at the door on the night of the event.)

## Creating your account

If you do not have an account (created for IGHR 2019 or 2020), you may setup a new account prior to February 1, 2020 (registration day). If you do not have time to setup an account prior to February 1<sup>st</sup>, you can create an account as part of the registration process, but this might slow you down while registering for your course.

- 1. Open your internet browser and enter our website address: ighr.gagensociety.org
- 2. Click **Faculty/Attendee Login-Logout** . The Faculty and Attendee Login page displays.
- 3. Click **Account Registration** The Attendee Registration page displays.

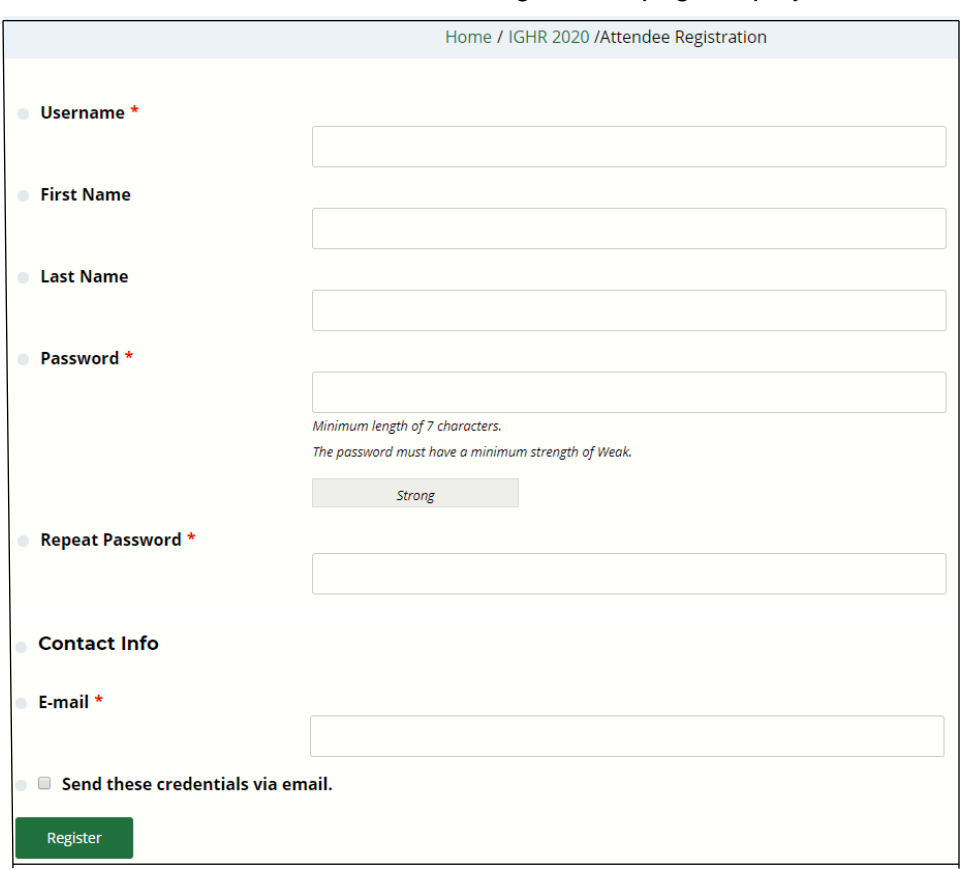

- 4. Enter the requested information including your First Name and Last Name. To ensure your account is unique to you, enter your email address as your Username. **Note:** Once created, your Username cannot be changed.
- 5. Click Register to create the account
- 6. Record your Username and Password in a secure location for future use

## Updating your account

Already have an IGHR account? Check to make sure that your Username and Password will allow you access to your account.

1. Open your Internet browser and enter our website address: ighr.gagensociety.org

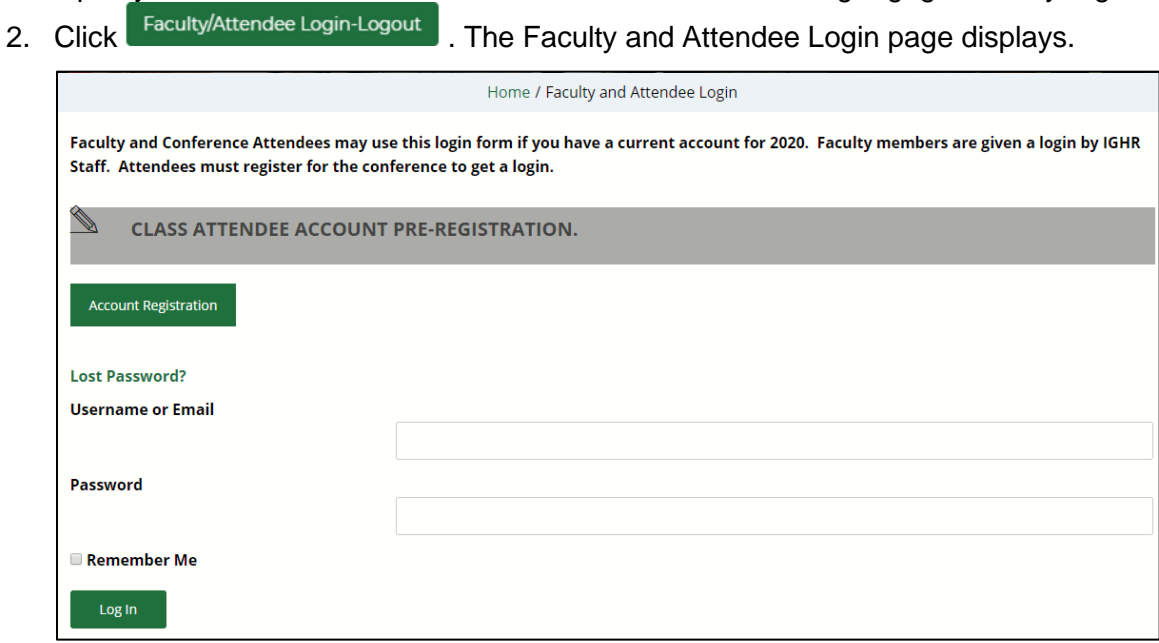

- 
- 3. Enter your Username or Email and Password

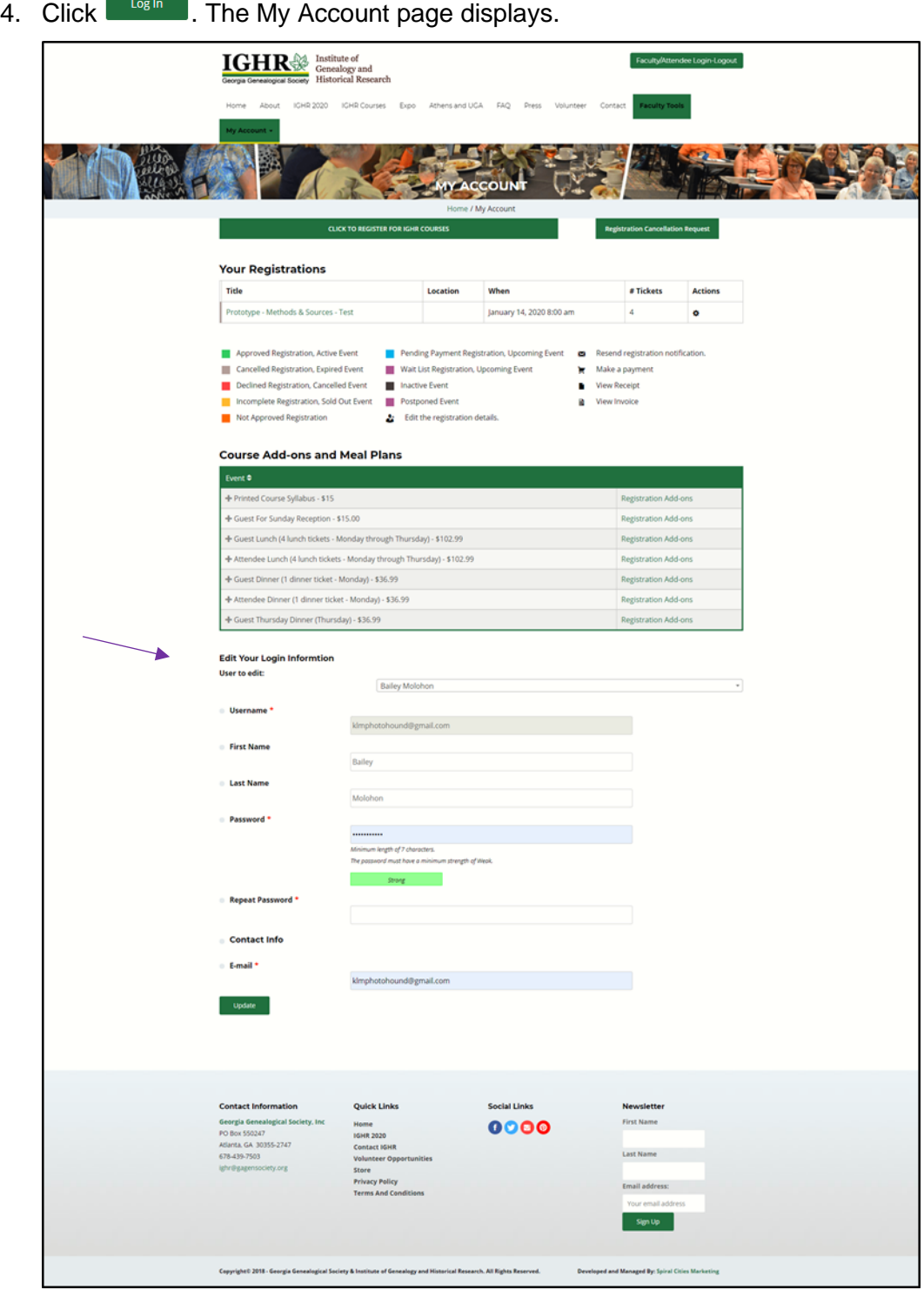

**Contract** 

F

- 5. Scroll down to Edit Your Login Information
- 6. Update your information as necessary
- Update 7. Click

Once you have created an account or verified your current account, you will be ready for IGHR 2020 registration on February 1, 2020.